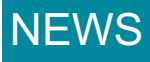

## Esri Adds Vector Tile Style Editor to ArcGIS

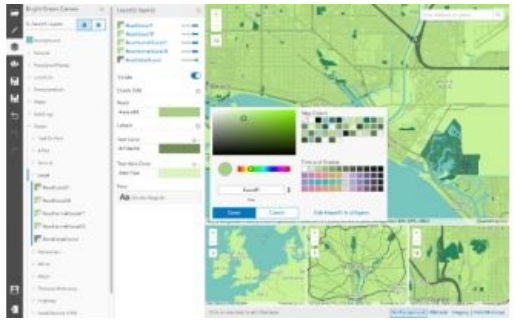

Esri has announced the release of a new tool available in beta on the ArcGIS for Developers website, the **[ArcGIS](http://developers.arcgis.com/vector-tile-style-editor/) Vector Tile Style Editor**. Whether you are a developer, designer, or a GIS professional, this tool gives you a fast and easy way to create a custom basemap styles that matches your brand and the type of app that you are building.

## **How it works**

By selecting an existing vector basemap, you can begin to customise the layer colours and label. You can edit everything from fill and text symbols to fonts, halos, patterns,

transparency, and zoom level visibility. When you are finished, the styles are saved as an item in ArcGIS Online with a unique ID. The Map Viewer or any custom application can then reference the item to display the basemap.

## **Design Tools**

The editor allows you to style many layers at once or you can search for individual layers of interest. Some of options available:

- **Quick Edit** select all layers and style them at once
- **Edit by Colour** select and replace a colour for one or more layers
- **Edit Layer Styles** search for one or more layers to style
- **Layer Editor** click the map or the layer list to perform detailed editing on a layer

To customise a basemap sign into the ArcGIS for [Developers](https://developers.arcgis.com/sign-in/) website and click 'New Basemap Style'. There are also new ArcGIS DevLabs for styling a vector tile [basemap](https://developers.arcgis.com/labs/arcgisonline/style-a-vector-basemap/) and displaying a styled vector basemap in your [application.](https://developers.arcgis.com/labs/javascript/display-a-styled-vector-basemap/)

For more inspiration visit this [showcase](https://esripdx.maps.arcgis.com/apps/Cascade/index.html?appid=9a79059a75e249039d24740758e4624b) of some custom styles we have created. Feel free to post questions or feedback on the beta on **GeoNet**.

https://www.gim-international.com/content/news/esri-adds-vector-tile-style-editor-to-arcgis